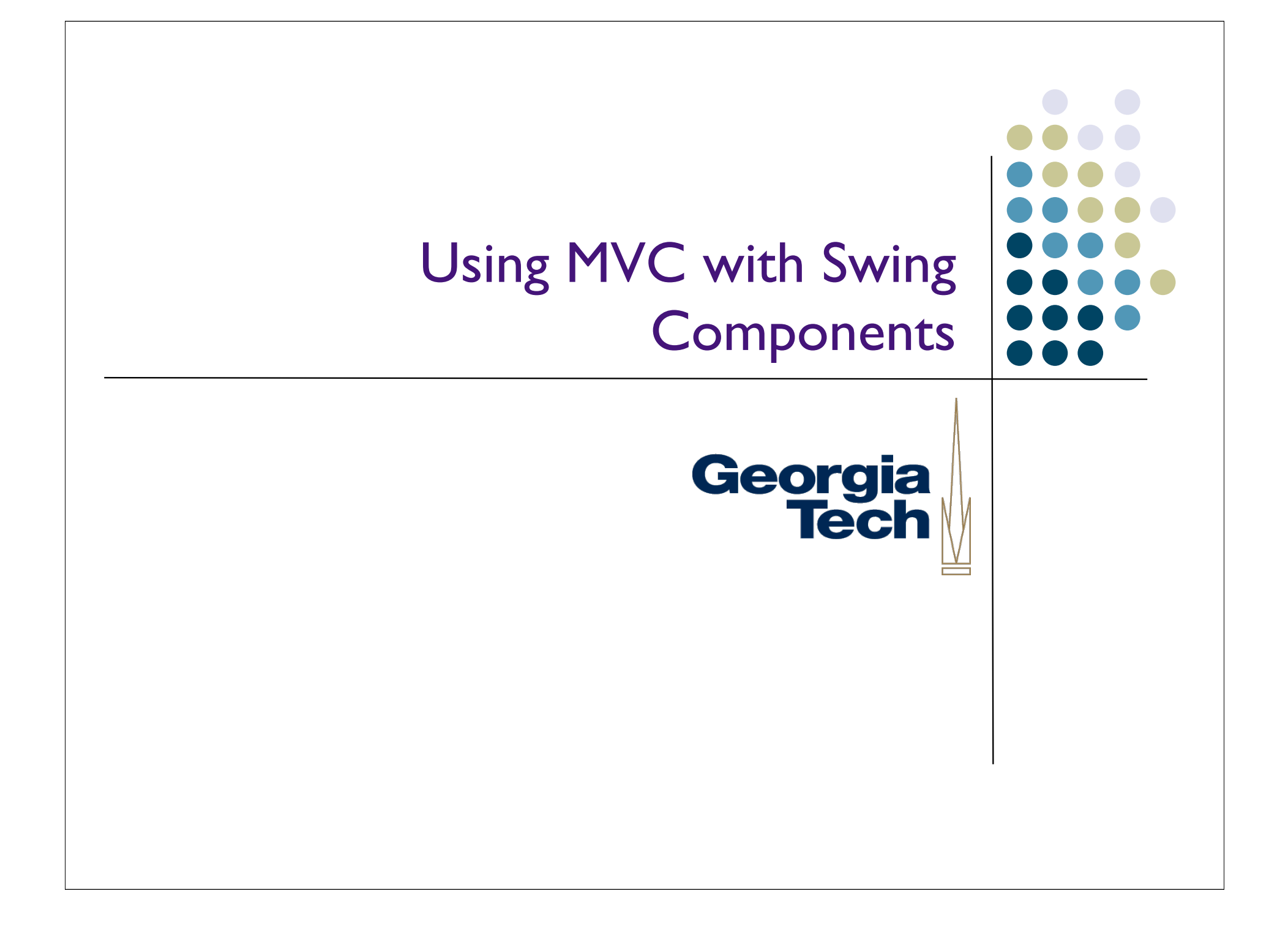

# Georgia **Tech**

## Jumping Ahead a Bit...

- We're going to cover a specific architectural approach to building UI components
- *Model-View-Controller*
- Classic architecture from Smalltalk 80
	- Model: data structures that represent the component's state
	- View: object responsible for drawing the component
	- Controller: object responsible for responding to user input
- Why talk about it now?
- Swing optionally allows a modified version of MVC as a way for building components
- I'd like you to use this approach for Homework #2

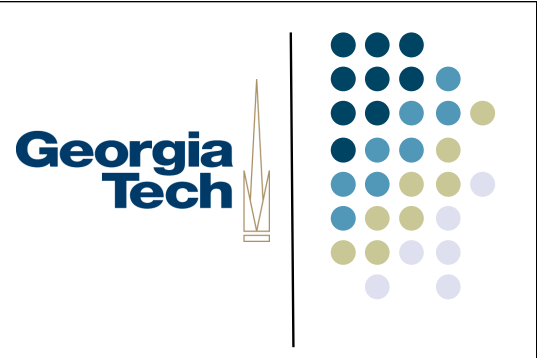

#### Some Swing History

- Remember from earlier in class:
	- To create a new component, subclass JComponent
	- Implement paintComponent() to do all of the drawing for your component
- Nice, easy way to create components
- Still works fine
- But, makes some things very hard:
	- How would you implement a new look-and-feel?
	- Components' drawing code is hard coded into them.
	- Even if you had a big switch statement and implemented several look and feels, still doesn't help you if a *new* look and feel comes along.

## Some Swing History (cont'd)

- Swing has a *pluggable look and feel* architecture (PLAF)
- Supports Windows, Mac, GTK, plus several Java-only LAFs
- To make these easier to use, many Swing components have factored their implementations in a slightly different way
	- Separation of the underlying component data from its look and behavior
- Allows you to create *just* a new look-and-feel for a component and easily plug it in to work with the core component data

 $\bullet$ 

Georgia

**Tech** 

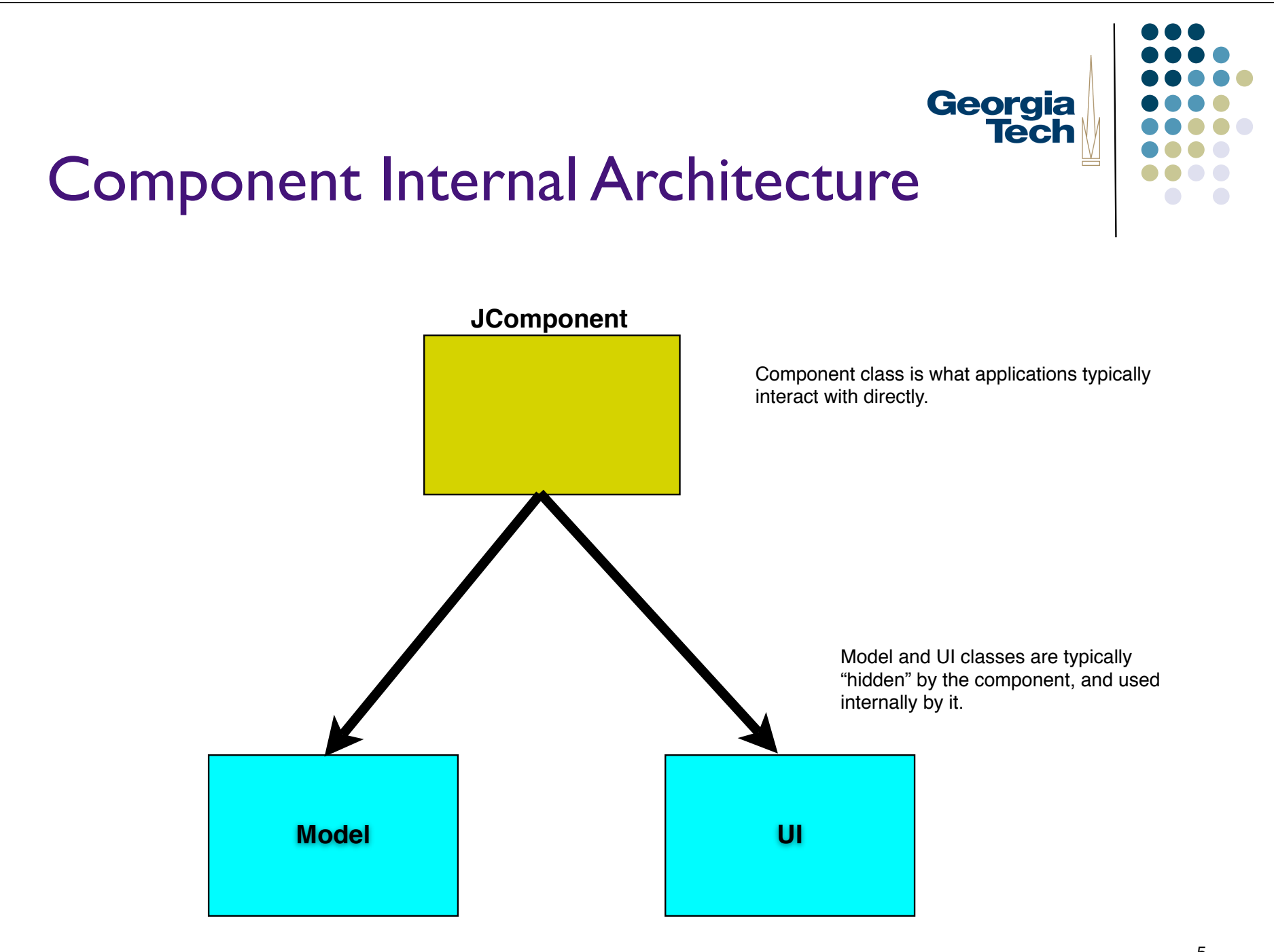

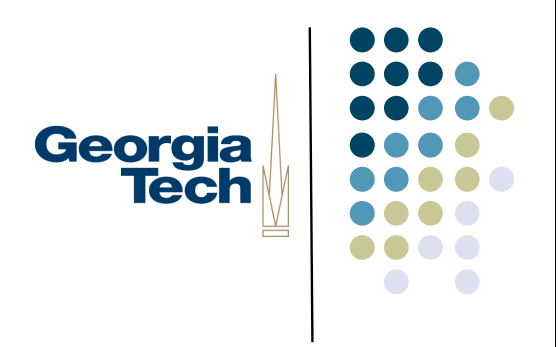

## Swing MVC Overview

- *Model:* custom class that contains all of the internal state of a component
- *UI:* custom class that handles user input events, and painting the component
	- Subsumes both the View and Controller from the classic MVC architecture
- These two classes are *loosely-coupled*
	- They communicate with each other through events
	- E.g., when something in the model updates, it sends a ChangeEvent to whatever UI is associated with it.
	- UI then calls repaint() to tell the RepaintManager to schedule it for redrawing.

# Georgia **Tech**

## Swing MVC Overview

- Application programmers typically never see the UI or the Model classes
	- Used purely as an internal implementation feature of the component
- Requires a bit of structure and boilerplate code to make things work right.
- Resources:
	- Short overview article: *MVC Meets Swing*, linked off class website
	- **Book:** last chapter covers creating new Swing components using this architecture

## Step 1: Create Your Model Class

- Model: responsible for storing the state of your component
- Reuse an existing model if one is suitable; create your own if not
- Decide on the data structures you'll need to track, and create getter/setter functions
	- Called *Properties* if they match the standard Java-style standards
- Send PropertyChangeEvents (or just ChangeEvents) when data in the model change
- Keep a list of PropertyChangeListeners (or just ChangeListeners), and provide methods for adding and removing listeners
- Be careful: the model should *only* contain core data structures, *not* data that's only about the visual presentation of that data
	- Example: a Scrollbar
	- Minimum, maximum, and current values are model properties (they have to do with actual data values, not display
	- Whether tick marks are shown, labels, etc., are visual properties, and don't belong in the model (they're only about display, not the actual data)  $\frac{8}{8}$

Georgia

**Tech** 

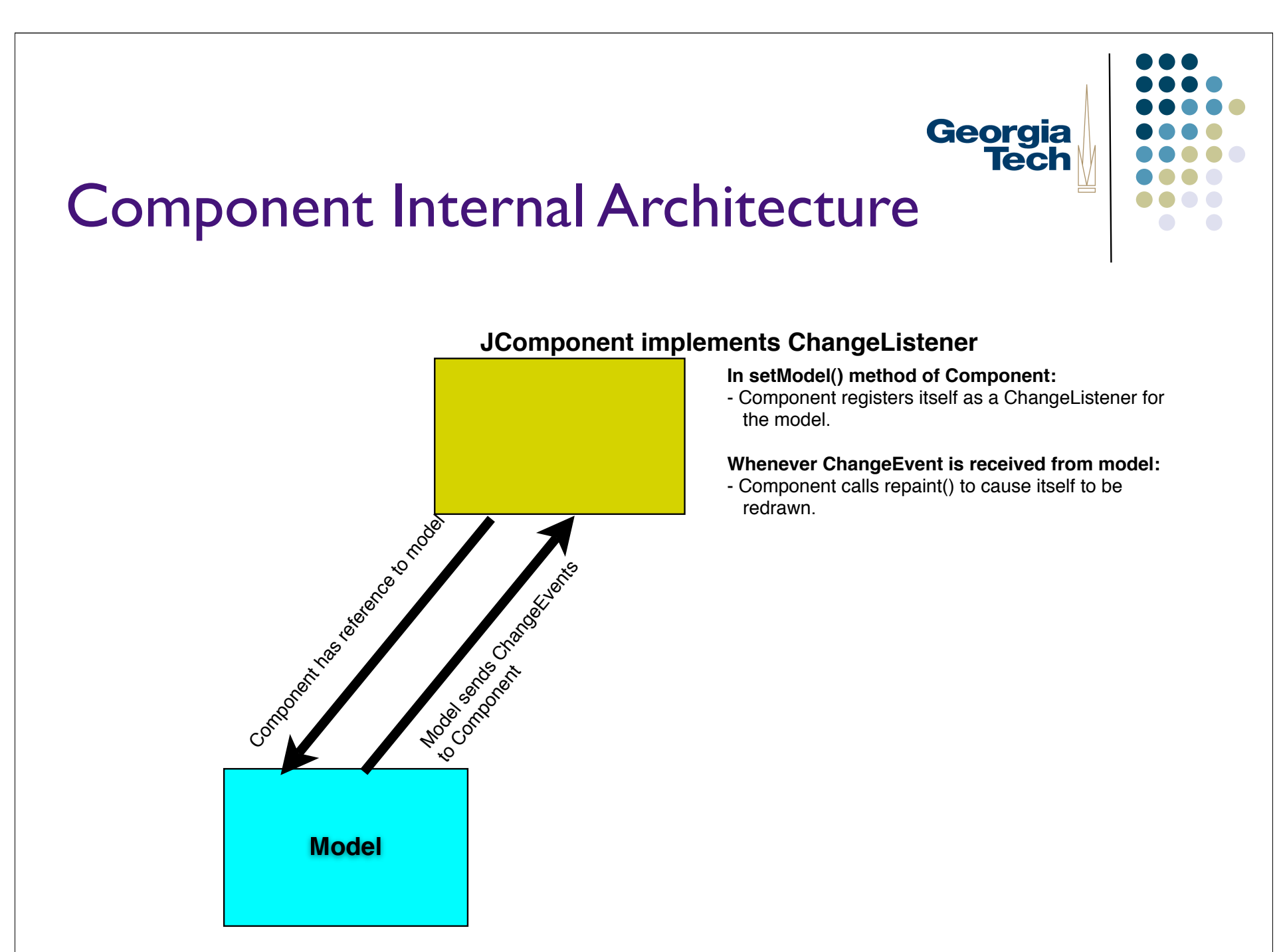

#### Step 2: Create an Abstract UI **Class**

- This is an abstract superclass to be shared by all LaFs for your new component
- Always follows the same basic format:

import javax.swing.plaf.ComponentUI;

public abstract class PhotoUI extends ComponentUI { public static final String UI\_CLASS\_ID = "PhotoUI"; }

Georgia

**Tech** 

#### Step 3: Create the Actual UI **Class**

Georgia **Tech** 

- Extend the abstract UI class
- Implement public void paint(Graphics g, JComponent c)
	- Your component will automatically delegate its drawing to your UI's paint() method
- Implement any interfaces you need in order to respond to input events
	- Example: if your component must respond to the mouse, have your UI class implement MouseListener
- Draw yourself correctly given your current size
	- Recall that your parent component may resize you! In your painting code, use the current size (getWidth()/getHeight()) and draw in the space alloted to you.
- Implement a bit of boilerplate code for UI management

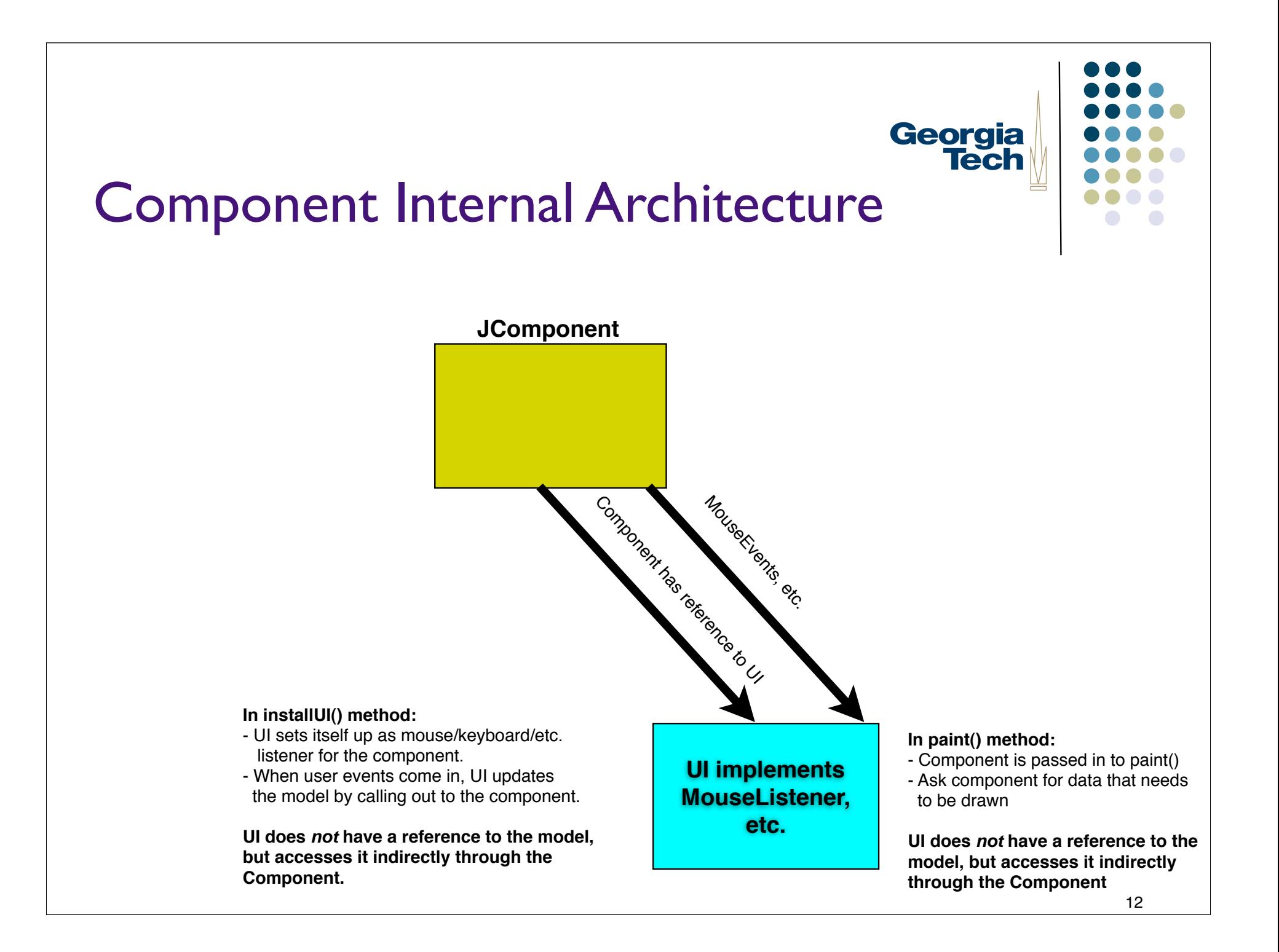

#### Step 4: Create the Component Itself

- Design the component's external API
	- These are the methods that application programmers see and use
	- Many will just forward to the underlying model or the UI
- Make your component a listener for the Model's ChangeEvents or **PropertyChangeEvents** 
	- Generally need to call repaint() whenever the model is updated
- Send PropertyChangeEvents if *the component's* internal state changes
	- Other components might be listening to you--send PropertyChangeEvents if anything component-specific changes
- Implement some boilerplate methods to register models and UIs

Georgia **Tech** 

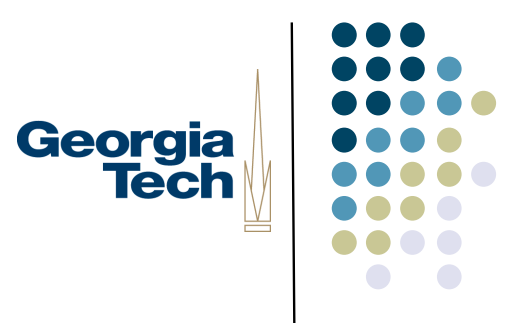

#### Step 4 (Example)

```
public class PhotoComponent extends JComponent implements ChangeListener {
  PhotoModel model;
  public PhotoComponent() {
     setModel(new PhotoModel());
     updateUI();
  }
  public setModel(PhotoModel m) {
     old = this.model;
     if (old != null) old.removeChangeListener(this);
    model = m;
     model.addChangeListener(this);
   }
  public PhotoModel getModel() {
     return model;
  }
 public void setUI(PhotoUI ui) {        super.setUI(ui);        }
  public void updateUI() {
    setUI((PhotoUI) UIManager.getUI(this));
```

```
 invalidate();
```
}

```
public String getUIClassID() { return PhotoUI.UI_CLASS_ID; }
```
## Step 5: Register your UI with Swing's UIManager

- Need to tell the UIManager about the specific UI you want to use
- Typically do this early in the application's main() routine:

public static void main(String[] args) {

UIManager.put(PhotoUI.UI\_CLASS\_ID,"BasicPhotoUI");

// ... other stuff here ...

}

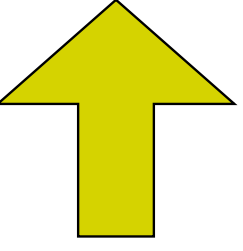

This string serves as the unique token identifying all different UIs that work as **PhotoUIs** 

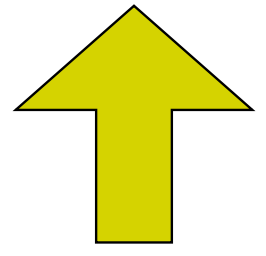

Georgia

**Tech** 

This string names the class that implements the specific look-and-feel UI you want to use in this application

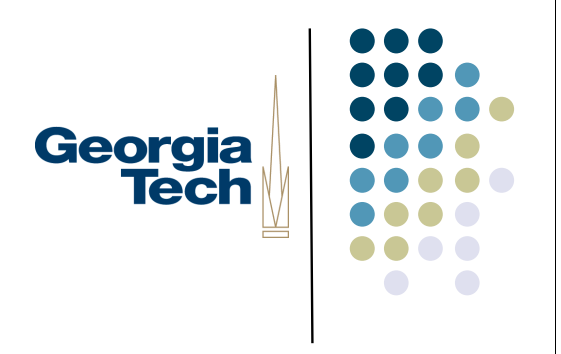

#### Common Problems

- Exceptions at startup time
	- Make sure the UIManager registration is done before you use the component
- Components aren't being repainted all the time
	- Make sure you're registered for change events, and are calling repaint() whenever anything changes
- Components come up at weird sizes
	- Your component should provide a miminumSize and preferredSize when it is requested. If you don't do this, your parent may set your size to 0

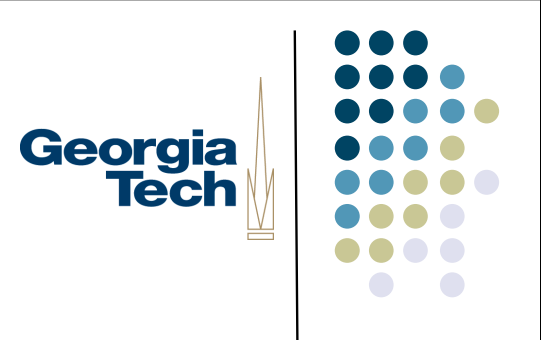

#### Step 3 (example)

```
public class BasicPhotoUI extends PhotoUI implements MouseListener {
  public static ComponentUI createUI(JComponent c) {
     return new BasicPhotoUI();
  }
  public void installUI(JComponent c) {
     ((PhotoComponent) c).addMouseListener(this); // we'll handle mouse events for the Photo component
  }
  public void uninstallUI(JComponent c) {
     ((PhotoComponent) c).removeMouseListener(this);
}
  public void paint(Graphics g, JComponent c) {
     // do painting for the component here!
  }
```
// implement the various MouseListener methods...

}

17